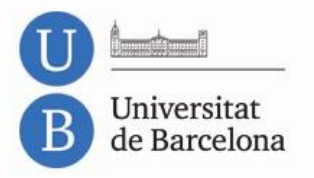

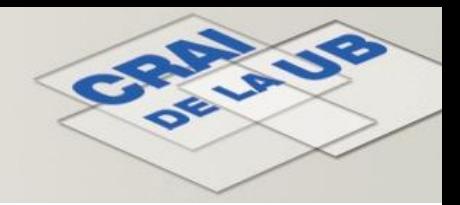

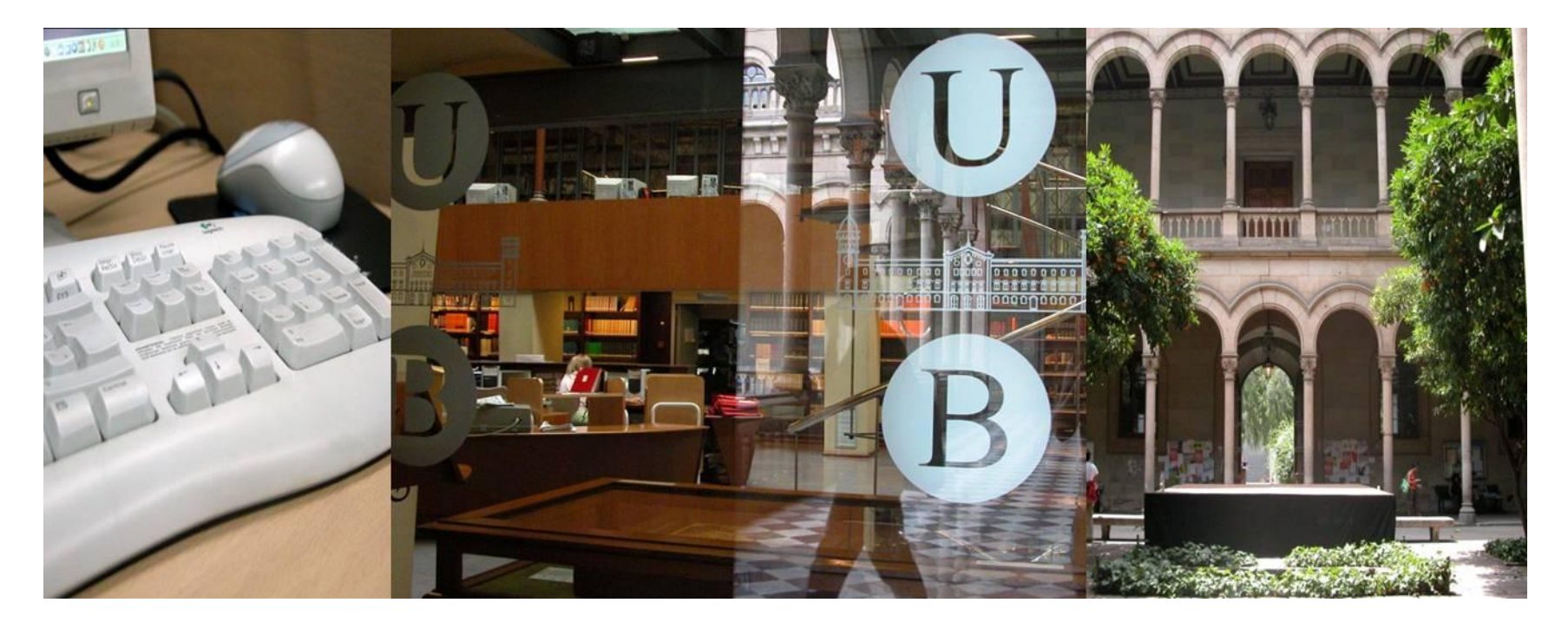

#### **Conoce el CRAI Biblioteca de Matemáticas**

Curso 2012-2013

![](_page_1_Picture_0.jpeg)

![](_page_1_Picture_1.jpeg)

# ¿Qué pretendemos con esta sesión?

#### Presentaros el CRAI Biblioteca de Matemáticas y los servicios que ofrecemos **<http://www.bib.ub.edu/es/>**

![](_page_2_Picture_0.jpeg)

![](_page_2_Figure_1.jpeg)

## ¿De qué hablaremos?

- **1. Dónde estamos y cuándo puedes venir**
- **2. Ubicándonos: espacios y equipamientos**
	- **2.1 Fondo: libros, revistas, etc.**
- **3. Cómo puedes llevarte los documentos a casa**
	- **3.1 Préstamo**
	- **3.2 Renovaciones de préstamo**
- **4. Catálogo: ¿qué es y cómo se consulta?** 
	- **4.1 Búsqueda rápida**
	- **4.2 Búsqueda avanzada**
- **5. Página web del CRAI: servicios y recursos**
	- **5.1 Campus Virtual**
	- **5.2 Portada**
	- **5.3 Identificación**
- **6. Wi-fi y acceso a los ordenadores de la Facultad**
- **7. Préstamo de portátiles**
- **8. Resumen de contraseñas**
- **9. Cómo utilizar las herramientas del CRAI**
	- **9.1. Auto formación**

![](_page_3_Picture_0.jpeg)

![](_page_3_Picture_1.jpeg)

## 1. Dónde estamos y cuándo puedes venir

#### **Dirección:**

Gran Via de les Corts Catalanes, 585 Teléfono: 93 402 16 62

#### **Horario:**

De lunes a viernes: de 08:00 a 20:00h

**[Bibliotecas abiertas durante el fin de semana](http://www.bib.ub.edu/index.php?id=8)**

Campus Mundet Economia i Empresa: Biblioteca de Grau Filosofia, Geografia i Història

![](_page_4_Picture_0.jpeg)

![](_page_4_Picture_1.jpeg)

## 2. Ubicándonos: espacios y equipamientos

![](_page_4_Picture_3.jpeg)

- *1. Acceso a la Biblioteca*
- *2. Ordenadores de consulta de catálogo*
- *3. Mostrador de información y préstamo*
- *4. Despachos*
- *5. Depósito*
- *6. Fotocopiadora / Escáner / Impresora*
- *7. WC*
- *8. Hemeroteca*
- *9. Ordenador de consulta*
- *10. Últimas revistas*
- *11. Hemeroteca*
- *12. Sala de monografías*
- *13. Obras de referencia especializadas y tesis*
- *14. Sala de monografías*
- *15. Nuevas adquisiciones*

![](_page_5_Picture_0.jpeg)

![](_page_5_Picture_1.jpeg)

#### 2.1 Fondo: libros, revistas, etc.

- ¿Qué tipo de recursos encontrarás en el CRAI Biblioteca de Matemáticas?
	- o Libros, revistas (papel y electrónico), películas, bases de datos, etc.
- ¿Dónde encontrarás el material?
	- o Sala general, hemeroteca, depósito, web.
- ¿Cómo lo encontraréis?
	- o Las revistas ordenadas alfabéticamente por el título.
	- o Los libros ordenados según la clasificación de la AMS.

![](_page_6_Picture_0.jpeg)

![](_page_6_Picture_1.jpeg)

## 3. Cómo puedes llevarte los documentos a casa

- Acudid a cualquier Biblioteca del CRAI con vuestra hoja de matrícula para daros de alta como usuarios.
- Vuestra hoja de matrícula incluye un código de barras, y por ello actúa como carné de biblioteca.

![](_page_7_Picture_0.jpeg)

![](_page_7_Figure_1.jpeg)

## 3. 1 Préstamo

- Diferentes tipos de alumnos = diferentes tipos de préstamo:
	- o Alumnos de Grado · Alumnos de doble titulación · Máster
- Diferentes tipos de documento = diferentes tipos de préstamo:
	- o Normal · Bibliografía Recomendada · BR de Fin de Semana · Excluído de préstamo
- Renovaciones:
	- o Siempre que no lo haya reservado otro usuario · Personalmente, por teléfono y vía web · 3 días antes de la fecha de retorno del libro.
- Reservas:
	- o Libros ubicados en Matemáticas · en otras Bibliotecas de la UB
- Retorno de libros a otras Bibliotecas de la UB (excepto BR Fin de Semana)
- Sanciones:
	- o Préstamo normal · Bibliografía Recomendada · BR Fin de Semana
- Se pueden reservar y prestar libros de otras Bibliotecas del CBUC.

![](_page_8_Picture_0.jpeg)

![](_page_8_Picture_1.jpeg)

## 3. 2 [Renovaciones de préstamo](https://cataleg.ub.edu/patroninfo*spi)

![](_page_8_Picture_17.jpeg)

![](_page_9_Picture_0.jpeg)

![](_page_9_Picture_1.jpeg)

## 4. Catálogo: ¿qué es y cómo se consulta?

![](_page_9_Picture_21.jpeg)

© Universitat de Barcelona Comentaris i suggeriments : Centre de Recursos per a l'Aprenentatge i la Investigació Edició: Centre de Recursos per a l'Aprenentatge i la Investigació Última actualització: 14/06/2012

![](_page_10_Picture_0.jpeg)

![](_page_10_Figure_1.jpeg)

## 4. 1 [Búsqueda rápida](https://cataleg.ub.edu/*spi)

![](_page_10_Figure_3.jpeg)

![](_page_11_Picture_0.jpeg)

![](_page_11_Picture_1.jpeg)

## 4. 2 [Búsqueda avanzada](https://cataleg.ub.edu/search*spi/X)

![](_page_11_Figure_3.jpeg)

![](_page_12_Picture_0.jpeg)

![](_page_12_Picture_1.jpeg)

## 5. Página web del CRAI: servicios y recursos

- Hay recursos que no requieren ningún tipo de identificación: catálogo.
- Otros, como el Campus Virtual, requieren una identificación.
- Otros recursos suscritos (bases de datos, revistas electrónicas, e-books) requieren identificación previa si se accede desde fuera de la red de la UB.
- [Acceso](http://www.bib.ub.edu/es/servicios/acceso-remoto/) [a](http://www.bib.ub.edu/es/servicios/acceso-remoto/) [los](http://www.bib.ub.edu/es/servicios/acceso-remoto/) [recursos](http://www.bib.ub.edu/es/servicios/acceso-remoto/) [electrónicos](http://www.bib.ub.edu/es/servicios/acceso-remoto/)

![](_page_13_Picture_0.jpeg)

![](_page_13_Figure_1.jpeg)

### 5.1 Campus Virtual

![](_page_13_Picture_18.jpeg)

© Universitat de Barcelona Comentaris i suggeriments : Centre de Recursos per a l'Aprenentatge i la Investigació Edició: Centre de Recursos per a l'Aprenentatge i la Investigació<br>Última actualització: 14/06/2012

![](_page_14_Picture_0.jpeg)

![](_page_14_Picture_1.jpeg)

#### 5.2 [Portada](http://campusvirtual.ub.edu/)

![](_page_14_Figure_3.jpeg)

Fet

![](_page_15_Picture_0.jpeg)

![](_page_15_Figure_1.jpeg)

## 5.3 Identificación

![](_page_15_Figure_3.jpeg)

![](_page_16_Picture_0.jpeg)

![](_page_16_Picture_1.jpeg)

## 6. Wi-Fi y acceso a los ordenadores de la Facultad

![](_page_16_Picture_13.jpeg)

*[http://www.bib.ub.edu/es/servicios/zona-wi-fi-y-eduroam//](http://www.bib.ub.edu/es/servicios/zona-wi-fi-y-eduroam/)*

![](_page_17_Picture_0.jpeg)

![](_page_17_Figure_1.jpeg)

## 7. Préstamo de portátiles

- Instalación dual de Windows y Kubuntu.
- Pedirlos y devolverlos en el mostrador de préstamo.
- Identificarse con el carné.
- Leer, rellenar y firmar el contrato de préstamo.
- Usuarios sancionados no podrán disfrutar del servicio.
- Préstamo por 4 horas cómo máximo.
- Devolverlos en el mostrador una hora antes del cierre de la Biblioteca.
- No se pueden reservar.
- No pueden salir de la Biblioteca.

![](_page_18_Picture_0.jpeg)

![](_page_18_Figure_1.jpeg)

#### 8. Resumen de contraseñas

![](_page_18_Picture_61.jpeg)

*[Autenticación en los servicios en linea](http://www.bib.ub.edu/es/servicios/autenticacion/)*

![](_page_19_Picture_0.jpeg)

![](_page_19_Picture_1.jpeg)

## 9. Cómo utilizar las herramientas del CRAI

![](_page_19_Picture_3.jpeg)

© Universitat de Barcelona

Comentaris i suggeriments : Centre de Recursos per a l'Aprenentatge i la Investigació

Edició: Centre de Recursos per a l'Aprenentatge i la Investigació Última actualització: 14/06/2012

![](_page_20_Picture_0.jpeg)

![](_page_20_Figure_1.jpeg)

#### 9.1 Auto Formación

![](_page_20_Picture_9.jpeg)

![](_page_21_Picture_0.jpeg)

![](_page_21_Picture_1.jpeg)

![](_page_21_Picture_2.jpeg)

![](_page_21_Picture_3.jpeg)

© CRAI, Universitat de Barcelona 2013